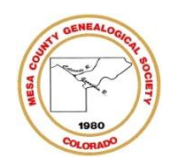

# *Mesa County Genealogical Society First Friday*

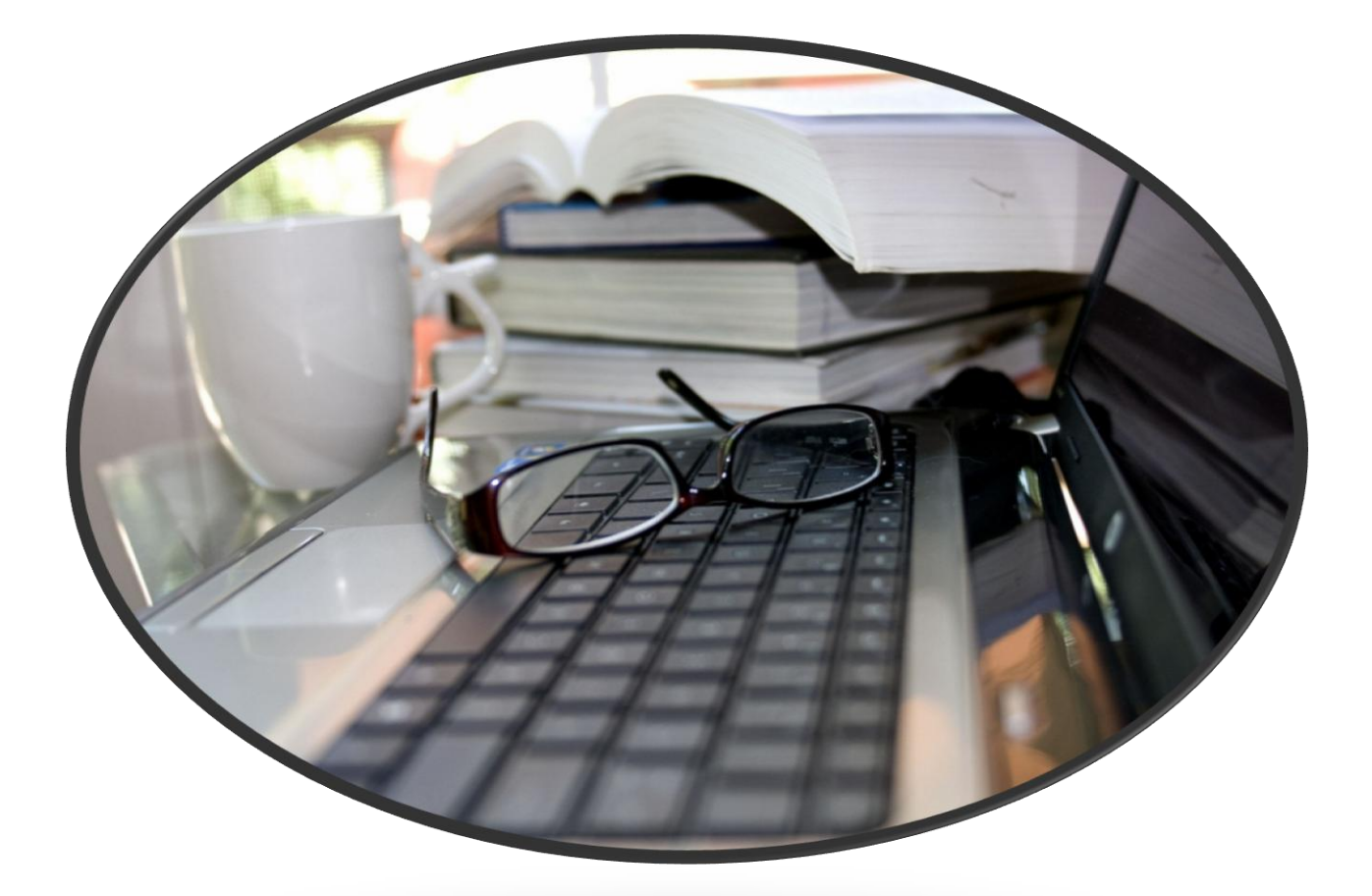

*© 2024 Karen Merritt Sturgill*

Chart No. \_\_\_\_\_\_\_\_\_\_

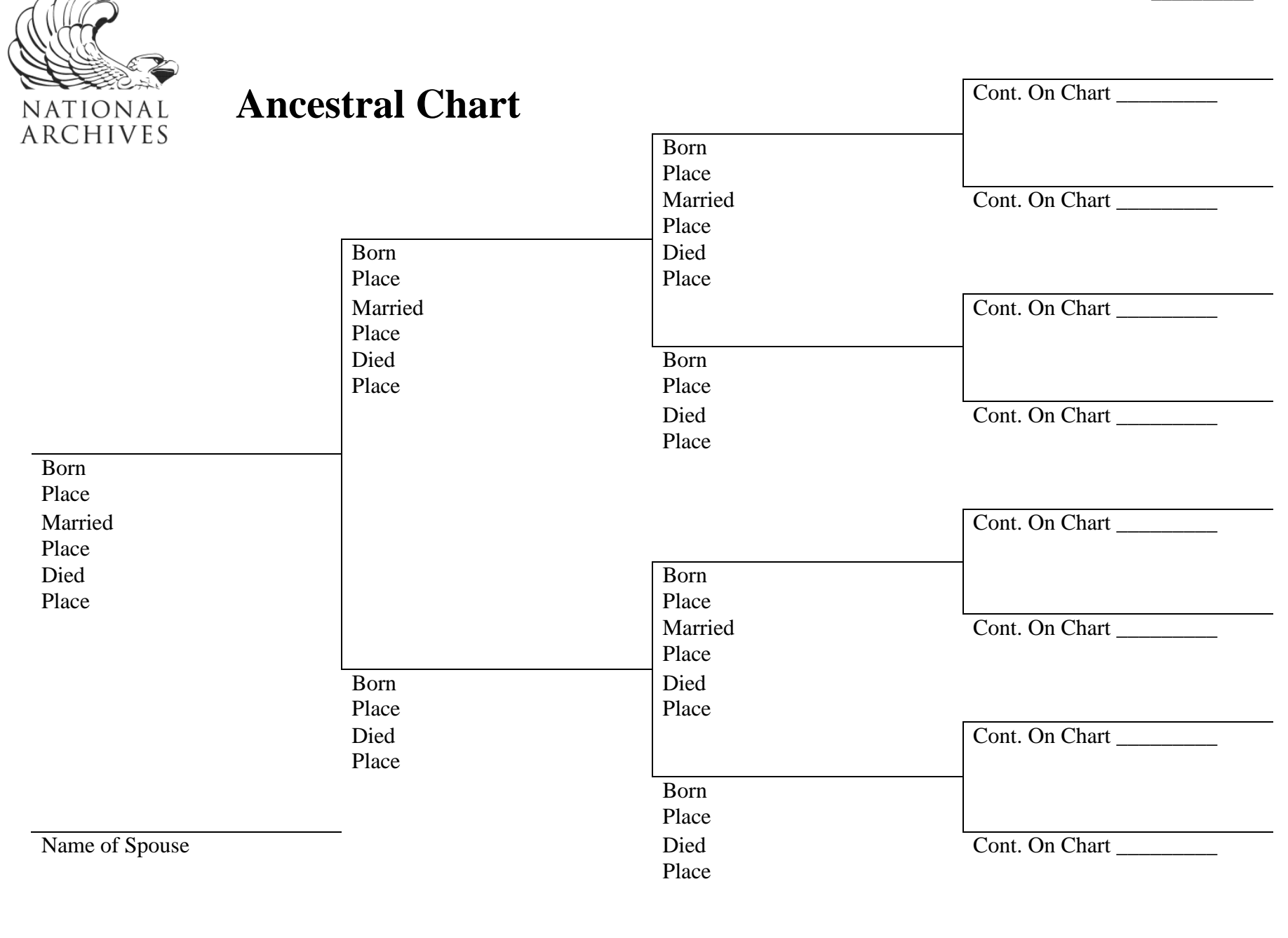

National Archives and Records Administration *NARA's web site is [http://www.archives.gov](http://www.archives.gov/)* NA Form 14134 (9/11)

### **How to fill out the Ancestral/Pedigree Chart**

#### **An efficient way to organize your direct line ancestors in an easily understandable manner**

**Use pencil**, you will be putting temporary information on this working chart and as you learn more about your ancestors you will want to make changes.

Put your name and address on all your charts. If you make copies for another researcher they will automatically include the name of the researcher as the source of the information. I you misplace your chart it may be returned to you.

#### **How ancestor charts are numbered**

Males are always even numbers; females are odd numbers in an ahnentafel (German for 'ancestor table') chart

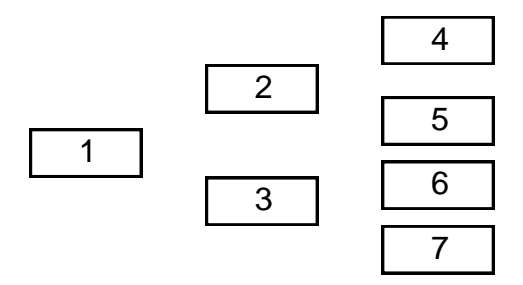

 $#1 =$ yourself

- $#2 =$  your father (previous generation x 2)
- #3 = your mother (previous generation  $x 2 +1$ )
- #4 = your paternal grandfather (same as above)
- $#5$  = your paternal grandmother (same as above)
- $#6 =$ your maternal grandfather
- $#7 =$ your maternal grandmother

#### **Entering information**

- First Name Middle Name Last Name (female maiden name)
- Day/ Month (not a number)/ full year (DD/MMM/YYYY) (Make sure that the month is spelled out or abbreviated, and the year is complete so that there is no question of the date)
- Town (city), County (Parish), State

As you go back in time and find more information and ancestors you will be adding them to this chart.

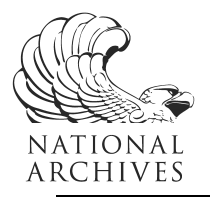

# **Family Group Sheet**

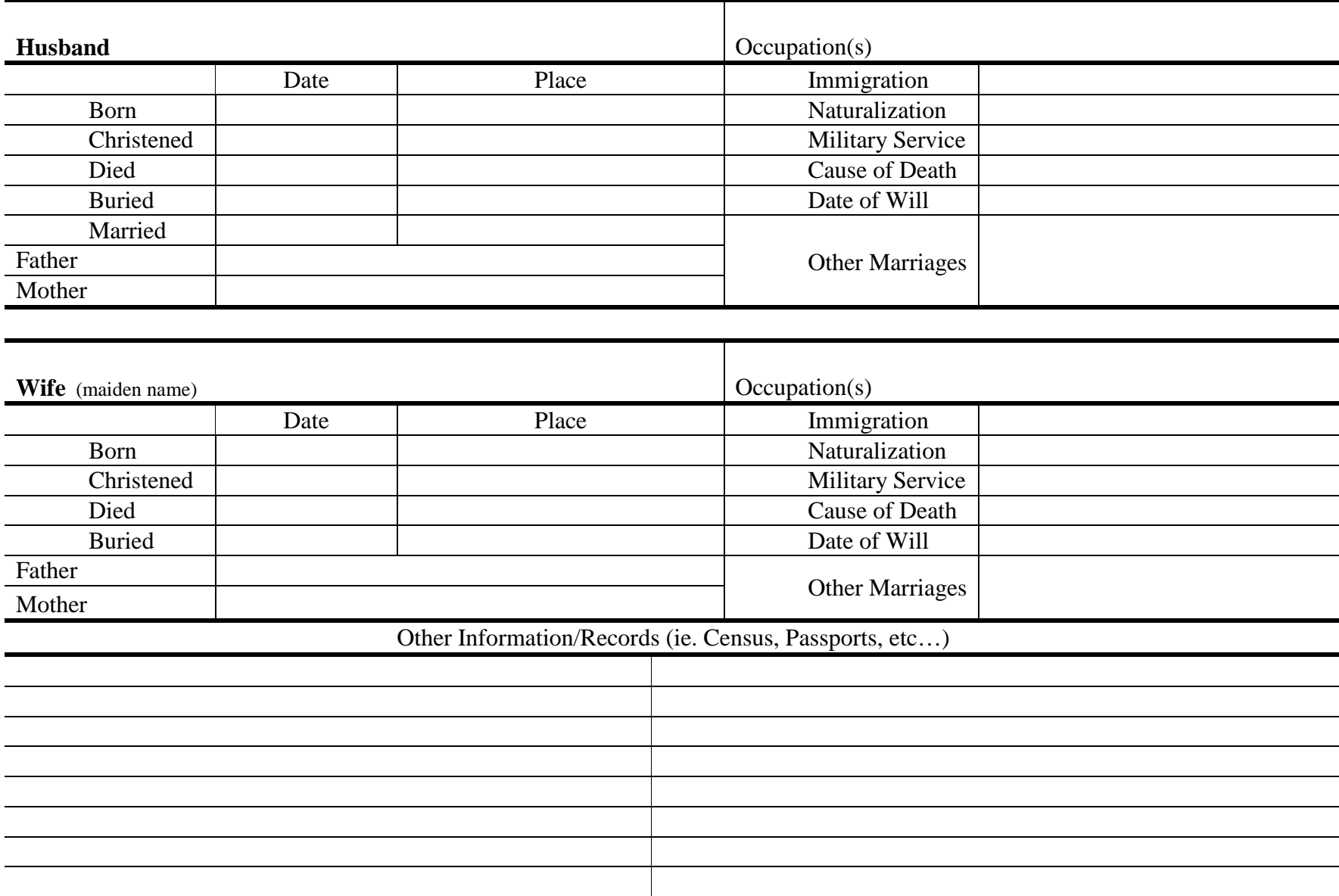

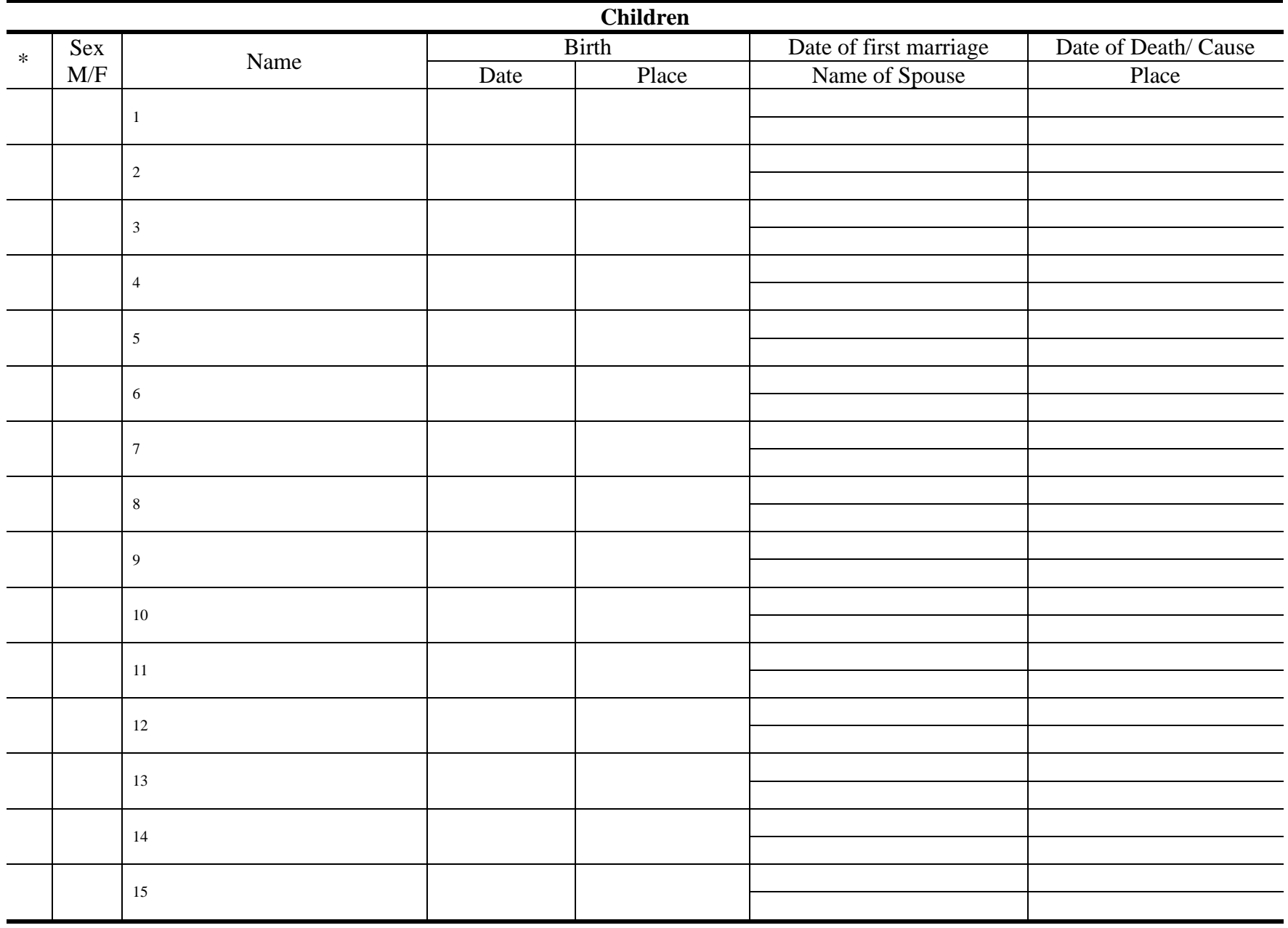

\* = Direct Ancestor

National Archives and Records Administration NARA's website is [www.archives.gov](http://www.archives.gov/) NA Form 14135 (2/13)

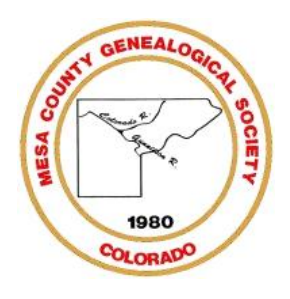

# **Research Plan/Log Example**

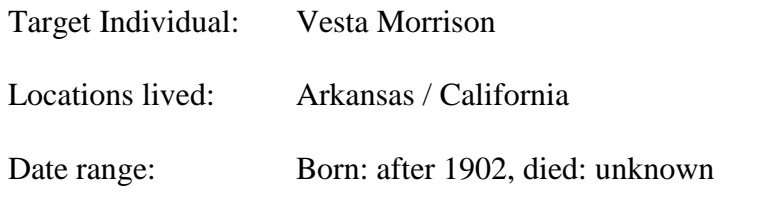

Goal:

Vital statistics and sources for Vesta Morrion

Known Information:

- Information from interview with Arlette Morrison Merritt Bischoff and Diana Morrison McCrossin. Daughters of Evan Morrison.
- Vesta Morrison was Evan Morrison's younger sister. [*born after 1902?*]
- Probably born in Arkansas.

#### Research Plan (step 1)

- o If Vesta Morrison was born after 1902, and depending on when whe died. she should appear in the following census records:
	- 1910, 1920, 1930, 1940.
	- Father: William Morrison
	- Mother: Pearl Morrison
	- Siblings: Jewel Morrison, Evan Morrison

#### Repositories:

Check Ancestry.com or Heritage Quest for census records that include Vesta Morrison.

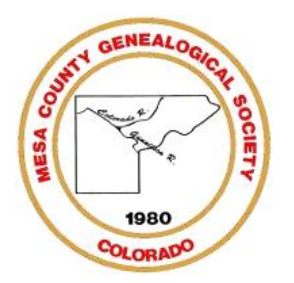

# **Research Plan/Log Example**

**Today's Date**:

**Subject**: James Severson

**The Document**: James Severson obituary and headstone

Goal (choose one question you want to answer): Locate headstone for James Severson

**Initial Analysis:** Date and Place of death

**Conflicting Data:** Several family members give conflicting information on where James Severson died.

**Clues to be Pursued** (related to your research question)**:** Bible record seems to give completely different information

#### **Research Plan:**

Check Find-A-Grave for tombstone data

Check Billion Graves for tombstone data

Check Ancestry.com for other researchers research. Do they have sources?

Check reported residences at date of death for a death certificate or obituary

# RESEARCH CHECKLIST FOR:

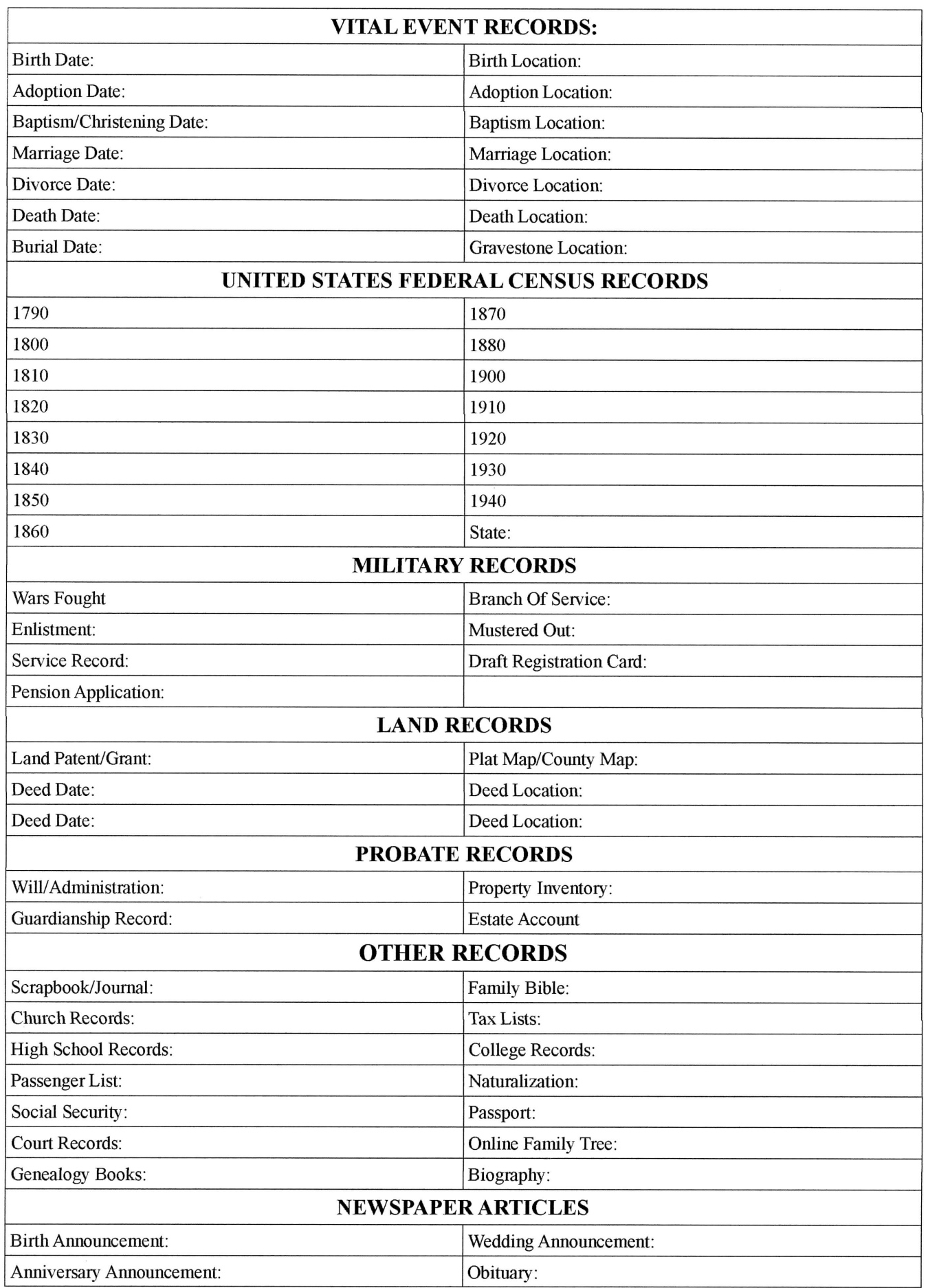

the contract of the contract of the contract of the contract of the contract of

the contract of the contract of the contract of

### **Internet Search Techniques**

#### **Definition:**

#### **Browsers:**

Applications designed to display the information on the World Wide Web. (Chrome, Internet Explorer, Mozilla Firefox)

#### **Search Engines:**

Applications which search for World Wide Web (WWW) documents using keywords or phrases. (Google, Dogpile, Bing, etc)

#### **How Search Engines work:**

- Search engines look for what you ask for
- Search engines are not case sensitive
- Typing the words **alfred morrison** into a search engine will return every page that contains the words **alfred** and **morrison,** but not necessarily in that order, or in close proximity to each other.
- "Operators" are used to refine your searches

#### **Common search engine Boolean operators: (not all of these work with every search engine)**

Quotation marks (keep in mind: Variant Spellings, Abbreviations, Initials, etc.) Plus sign or the word AND (Google requires the 'operator' to be in CAPS) Minus sign or the word NOT NEAR OR Define: word \* word

Note: Boolean is a logic system. Using the "AND" operator between terms retrieves documents containing both terms. "OR" retrieves documents containing either term. "NOT" excludes the retrieval of terms from your search.

#### **Things to remember about search engines**

- They are not perfect, they are only as good as the behind the scenes applications that run them and the programmers who wrote the code. Remember, they are constructed by humans.
- They each work a little bit differently
- Different commands can have different results in each search engine
- Search Engines have only indexed about 60% of the Internet
- Search Engine indexes are updated regularly
- Not all web sites or documents on the web will be included when you search

# **Tips and Tricks When Searching**

"Web site does not open, or no longer valid"

- In Google use the 'cached' page
- Delete parts of the URL starting from the far right side
- Look closely at the URL; can you decipher what organization might have put up the original web page? Can you find the organizations site; perhaps they have changed their directory.

Other tips

- If you find a webpage with several pages of information, use your browsers "Find" function to quickly locate what you are looking for
- Think about using the 'cut and paste' feature, but keep in mind copyright laws
- Learn how mailing lists work, how to subscribe, post messages, and unsubscribe
- Don't just search for names; try places and other specific details.
- Organize your E-mail and your Bookmarks/Favorites so that you can more easily find the sites you are interested in.

DON"T BELIEVE EVERYTHING YOU FIND ONLINE. DO NOT DOWNLOAD GEDCOMS AND ATTACH THEM TO YOUR FAMILY FILES IN YOUR GENEALOGY SOFTWARE UNTIL YOU ARE SURE THEY ARE WELL DOCUMENTED AND VALID.

# **Major Search Engines**

### **Google**

[www.google.com](http://www.google.com/)

- Recommended by many as the first search engine to use in your searches.
- Can be used to locate images, news information, discussions on Usenet (*a global, distributed bulletin board system*) newsgroups, or product searches.
- Has a wide range of features
- A toolbar can be downloaded for easy access

### **Yahoo**

[www.yahoo.com](http://www.yahoo.com/)

Launched in 1994, it is the Webs oldest "directory"

**Ask**  [www.ask.com](http://www.ask.com/)

> Lets you search by asking questions, but still uses "crawler (*bot that visits publicly accessible websites following all links it comes across collecting data for search engine 'indexes'*) based" technology

### **Other Choices**

**Bing** [www.bing.com](http://www.bing.com/)

#### **The Internet Archive (The Way Back Machine)**

<https://archive.org/web/>

The Archive has been taking snapshots of the entire World Wide Web for years now, allowing you to travel back in time to see what a web page looked like in 1999 for example.

# **Gigablast**

[www.gigablast.com](http://www.gigablast.com/)

A new search engine a try

#### **Dogpile**

[www.dogpile.com](http://www.dogpile.com/)

Searches Google, Yahoo, MSN and Ask

# **Subject Search Engines**

**Genealogy Related Search Engines** <http://www.cyndislist.com/search-engines/>

For in-depth information on search engines and hints helpful to genealogists

**Librarians Internet Index** [www.ipl.org](http://www.ipl.org/)

**About.com** http://www.about.com/

### **Steve Morse Genealogy links**

### <http://www.stevemorse.org/>

Note: the links are for fee and free databases

### **Familysearch.org Wiki**

[https://familysearch.org/wiki/en/Main\\_Page](https://familysearch.org/wiki/en/Main_Page)

## **Citing Internet Databases**

From discussion on Association of Professional Genealogists (APG) listserve [APG-L@rootsweb.com] Elizabeth Shown Mills June 18, 2006

Name of Database Creator [if identified], "Name of Database." Name of Website Creator/Owner [Unless it duplicates the name of the website], *Name of Website*, nature of item being cited (i.e database or digital images) (URL : date posted, copyrighted, or accessed), whatever detail needed to locate the specific item: whatever source citation the database might give.

#### **Example:**

U.S. Selective Service System, "World War I Draft Registration Cards, 1917-1918," *Ancestry.com* digital images [\(http://www.ancestry.com](http://www.ancestry.com/) : accessed 18 June 2006), For Carl Shown, Monroe County, Arkansas, card no. 14; citing *World War I Selective Service System Draft Registration Cards, 1917-1918,* National Archives microfilm M1509

# **Genealogical Proof Standard**

- Conduct a reasonably exhaustive search for all information that is or may be pertinent to the identity, relationship, event or situation in question.
- Collect and include in your compilation a complete, accurate citation to the source or sources of each item of information used.
- Analyze and correlate the collected information to assess its quality as evidence.
- Resolve any conflicts caused by items of evidence that contradict each other or are contrary to a proposed (hypothetical) solution to the question.
- Arrive at a soundly reasonably, coherently written conclusion.
- It does not require or ensure proof beyond the shadow of a doubt but the objection that "something else could have happened" is insufficient to discredit the conclusion.

### **Documentation**

#### **There is no one formula. But a good rule is to work from the general to the specific. Ask yourself: "Can someone else find this information using my documentation?"**

- Author: Who wrote the book, provided the interview or wrote the letter
- Title: If an article, title of article then the periodical
- Publication details: Place of publication, name of publisher, date of publication, volume, issue and page numbers for periodicals; series and roll and/or item number if microfilm
- Location: Repository where you found it. Web site URL if Internet (remember the Internet does not often have primary sources)
- Specific details: page numbers, date you viewed; exact URL

*Additional information can include*:

- "The tombstone was dirty and worn, the month might have been and 8 rather than a 3."
- "I wasn"t able to find a tombstone for his second wife after a search of the cemetery"

#### **Birth document examples:**

Birth Certificate for John Doe, certificate no. 1234 1 Jan 1900, Cerro Gordo County Clerk, Cerro Gordo County Courthouse, Mason City, Iowa

Birth Certificate for John Doe, certificate no 1234A, 1 Jan 1900, State Vital Records Office, Des Moines, Iowa

*Copy* of birth certificate received from John Smith for John Doe, 1 Jan 2000, no citation included. [Appears to be from Cerro Gordo County Clerk, Cerro Gordo County Courthouse, Mason City, Iowa]

#### **Marriage document examples:**

Marriage *license* for John Doe and Jane Smith, Marriage Book B, page 10, Cerro Gordo County Clerk, Cerro Gordo County Courthouse, Mason City, Iowa

Marriage *return* for John Doe and Jane Smith, Marriage Book B, p. 25, Cerro Gordo County Clerk, Cerro Gordo County Courthouse, Mason City, Iowa

Source: Marriage data, John Doe and Jane Smith, from copy of bible record page in possession of James Doe 2003, original page owned in 2003 by James Doe (111 Main St, Any Town, Any State 12345). The original bible was destroyed and only a few family data pages were saved.

2005 Presentation by Karen Merritt Sturgill

Western Colorado Family History Fair, The Church of Jesus Christ of Latter Day Saints

"Documenting Your Sources or…"What difference does it make where I got my information…After all I"m just doing this as a hobby…""

#### **Death document examples:**

Death Registration for John Doe, Vol. 2, entry no. 225 1 Jan 1900, Cerro Gordo County Clerk, Cerro Gordo County Courthouse, Mason City, Iowa

Death Certificate for John Doe, certificate no 1234A, 1 Jan 1900, State Vital Records Office, Des Moines, Iowa

Copy of death certificate received from John Smith for John Doe, 1 Jan 2000, no citation included. [Appears to be from Cerro Gordo County Clerk, Cerro Gordo County Courthouse, Mason City, Iowa

#### **Census examples:**

1830 U.S. Census (population), Missouri, Jackson Co., p. 306, line 22, National Archives Microfilm Publication M19, roll 73

1850 U.S. Census (population), Missouri, Jackson Co., Blue Twp., p. 316, nos. 610/611, National Archives microfilm Publication M432, roll 402

1900 U.S. Census (population), Missouri, Jackson Co., Blue Twp., E.D. 1, sheet 15, p. 115, nos. 95/97, National Archives Microfilm Publication T623, roll 860 (http://www.ancestry.com/, Accessed 01 Jan 2021)

#### **Media examples:**

Christopher Nordmann, "Rochon Baptisms of Mobile: Translated Abstracts," email message from <104274.1313@compuserve.com> (2767A Mary Avenue; St. Louis, MO 63144-2725) to author, 12 January 1997.

Nicholas Shown entry, FamilyFinder database, Family Tree Maker, CD-ROM (Fremont, California: Banner Blue Software, 1994), citing Archive CD-153 (Orem, Utah: Automated Archives, no date). This data set is based on the census-index series complied by Ronald V. Jackson et al. (Salt Lake City [and elsewhere]; Accelerated Indexing Systems, 1970s-1980s).

#### **Will & Probate examples:**

Will of James Smith, Will Book C, pp 44-49, Probate Court, Buchanan County Courthouse, St. Joseph, Missouri

Estate of James Smith, File No. 550, Probate Court, Buchanan County Courthouse, St. Joseph, Missouri

Source:

2005 Presentation by Karen Merritt Sturgill

"Documenting Your Sources or…"What difference does it make where I got my information…After all I"m just doing this as a hobby…""

Western Colorado Family History Fair, The Church of Jesus Christ of Latter Day Saints

#### **Citing Internet Databases**

From discussion on Association of Professional Genealogists (APG) listserve [APG-L@rootsweb.com] Elizabeth Shown Mills June 18, 2006

Name of Database Creator [if identified], "Name of Database." Name of Website Creator/Owner [Unless it duplicates the name of the website], *Name of Website*, nature of item being cited (i.e database or digital images) (URL : date posted, copyrighted, or accessed), whatever detail needed to locate the specific item: whatever source citation the database might give.

#### **Example:**

U.S. Selective Service System, "World War I Draft Registration Cards, 1917-1918," *Ancestry.com* digital images [\(http://www.ancestry.com](http://www.ancestry.com/) : accessed 18 June 2006), For Carl Shown, Monroe County, Arkansas, card no. 14; citing *World War I Selective Service System Draft Registration Cards, 1917-1918,* National Archives microfilm M1509

#### **Bibliography:**

- *Cite Your Sources, A Manual for Documenting Family Histories and Genealogical Records* Richard S. Lakey, c 1980, University Press of Mississippi, Jackson,
	- Mississippi
- *Evidence! Citation & Analysis for the Family Historian* Elizabeth Shown Mills, c 1997, Genealogical Publishing Co., Inc, Baltimore
- *Chicago Manual of Style.* 14th Ed. Chicago: University of Chicago Press, 1993
- *Cite Your Sources (Source Footnotes)* https://www.familysearch.org/en/wiki/Cite\_Your\_Sources\_(Source\_Footnotes)

Source:

2005 Presentation by Karen Merritt Sturgill

Western Colorado Family History Fair, The Church of Jesus Christ of Latter Day Saints

<sup>&</sup>quot;Documenting Your Sources or…"What difference does it make where I got my information…After all I"m just doing this as a hobby…""

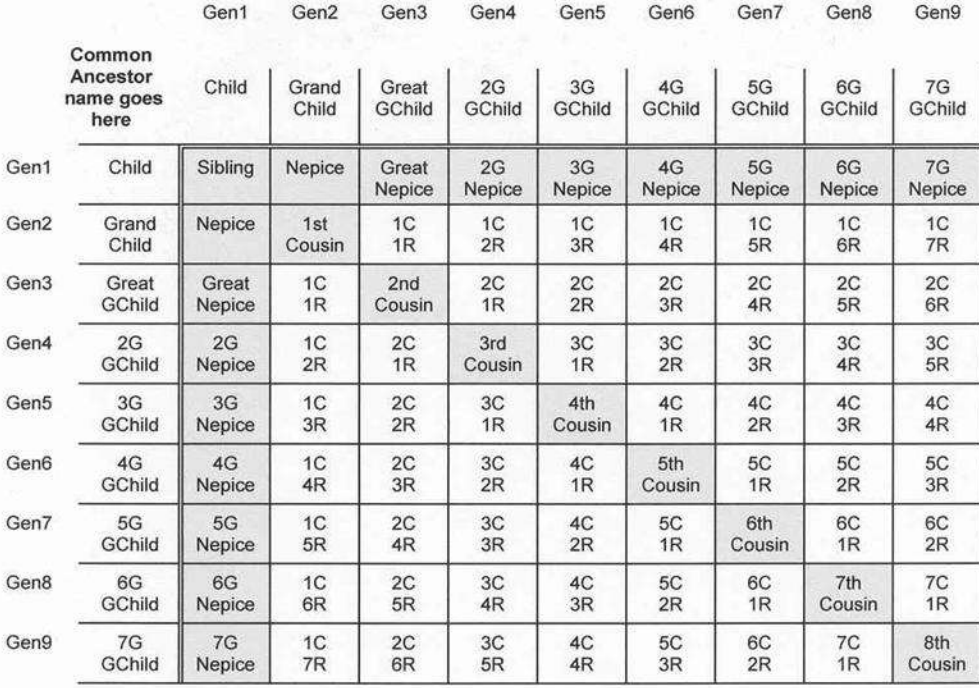

Legend:

Nepice = NEPhew/NleCE (a made-up word)  $G =$  Great  $G =$  Removed  $G =$  Grandchild = Grandchild = Grandchild = Removed  $G =$  Cousin  $GChild = Grandchild$ 

Examples:<br>1C = First Cousin 1C = First Cousin 2C = Second Cousin 3C = Third Cousin 3C = Third Cousin 3C = Third Cousin 3C = Third Cousin 3C = Third Cousin 2G GChild = Great Great Grandchild

2G GChild = Great Great Grandchild